# Athlete Registration Portal

# Frequently Asked Questions

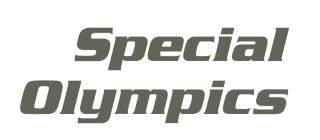

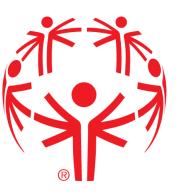

Updated July 2024

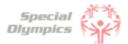

# Frequently Asked Questions

## Ригроѕе

Welcome to the Athlete Registration Portal's FAQ (Frequently Asked Questions) document!

This guide has been created to address the most common questions and concerns you may have regarding the Athlete Registration Portal. We understand navigating through a new registration process can sometimes be overwhelming, and that's why we have consolidated all the important information you need into this handy resource.

We hope this FAQ supports you in completing the registration process in the new Portal. If any of your questions are not included in this document, you may contact us for more support.

Please check back frequently for updates.

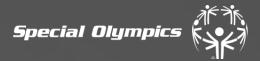

# Athlete Zone

Special Oympics Unified

Sports

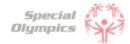

Click on the question you want the answer to

# Athlete Zone: Questions and Answers

## 1. Signing up in the Portal

- 1. What is the Athlete Registration Portal?
- 2. How can I access the portal?
- 3. How do I create an account?
- 4. What should I enter in preferred name?
- 5. <u>What should I do if I already created an account, but</u> <u>I forgot my password?</u>
- 6. <u>Which option should I select when being asked '</u> <u>What is your role'?</u>
- 7. Is my personal information secure when I register?
- 8. <u>Will I be able to sign up on a mobile device?</u>
- 9. <u>Why do I need to provide my email address during</u> registration?
- 10.<u>Can I register multiple accounts with the same email</u> <u>address?</u>
- 11. <u>I'm experiencing technical difficulties during</u> registration. Who should I contact for help?

## 2. Personal Details

- 1. <u>When completing my personal details, what should I</u> <u>do If I do not have my own email address?</u>
- 2. <u>What should I do if I do not have a personal phone</u> and do not know what to enter in the Phone field?
- 3. What information should I include in Middle Name?
- 4. <u>What should I answer in the question: 'What is your</u> race or ethnicity?
- 5. What information should I include in Address?
- 6. <u>What information should I provide as an emergency</u> <u>contact?</u>
- 7. <u>What should I do after completing all of my</u> <u>personal information?</u>

#### 3. <u>Completing your forms</u>

- 1. <u>What steps must I follow to complete the</u> registration process?
- 2. <u>How do I know if I have successfully completed all</u> <u>steps?</u>
- 3. What is the Release Form?
- 4. What is the Waiver Form?
- 5. How can I download the Release and Waiver Form?

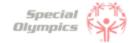

Click on the question you want the answer to

# Athlete Zone: Questions and Answers

- 6. <u>What is the next step after I downloaded/ saved</u> <u>and printed the Release and Waiver Form?</u>
- 7. <u>What is the Medical Form?</u>
- 8. <u>How do I complete the Medical Form?</u>
- 9. <u>What are Associated Conditions?</u>
- 10. What are Mobility Devices?
- 11. <u>What are Lifestyle Aids?</u>
- 12. <u>What are Communication Devices?</u>
- 13. What are the Medical Devices?
- 14. <u>What does EKG or ECHO mean?</u>
- 15. <u>What should I do if I do not know what treatments</u> or medications I use?
- 16. <u>What should I do after I completed the medical</u> <u>questions in the portal?</u>
- 17. What should after I print the Medical Form?
- 18. <u>After the doctor has signed the Medical Form,</u> <u>what should I do next?</u>
- 19. <u>What are some alternatives or options if I do not</u> <u>have a printer?</u>
- 20. <u>How can I confirm that my forms have been</u> <u>successfully submitted to Special Olympics?</u>
- 4. <u>Post submission steps</u>
  - 1. Where can I check the status of my Forms?
  - 2. <u>What does it mean if the status of one of my forms</u> <u>is 'Saved'?</u>
  - 3. <u>What does it mean if the status of one of my forms</u> <u>is 'Submitted'?</u>
  - 4. <u>What does it mean if the status of one of my forms</u> <u>is 'Under Review'?</u>
  - 5. <u>How will I know if Special Olympics approved my</u> <u>forms?</u>
  - 6. <u>What does it mean if the status of one of my forms</u> <u>is 'On Hold'?</u>
  - 7. What do I need to do if one of my forms is 'On Hold'
  - 8. <u>What does it mean if the status of one of my forms</u> <u>is 'Missing Information'?</u>
  - 9. <u>What do I need to do if the Release or Waiver Forms</u> <u>are missing information?</u>
  - 10.<u>How can I re-upload the Release and Waiver Form</u> with the requested missing information?

# FAQ: Signing up in the Portal

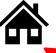

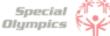

Click on the house to go back to the list of questions

#### What is the Athlete Registration Portal?

The Athlete Registration Portal is a website where you can sign up to participate in Special Olympics programming like sports and events.

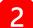

#### How can I access the portal?

To access the portal:

- Click this link <u>https://portals.specialolympics.org/</u>
- If you have already created an account, Click 'Sign in' and login with your email address and password
- If you have not created an account, please read the question below

#### How do I create an account?

To create an account, please follow the instructions below:

- Click this link: <u>https://portals.specialolympics.org/</u>
- At the website, click on the "Create an account" button to sign up

#### Welcome to the Special Olympics Portal

#### Be a part of something bigger

Discover the joy of sports and inclusion by becoming a Special Olympics athlete, volunteer, or coach.

If you do not have a Special Olympics account, start here:

CREATE AN ACCOUNT

• Enter an email address you have access to and create a password (see example in next slide)

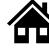

Special Olympics

You will receive a code to your email address (if you do not see the email, check your spam/junk folder
 Example for Bruce Banner

| Please pro | ovide the following details. |              |                                       |   |
|------------|------------------------------|--------------|---------------------------------------|---|
| (          | Email Address                |              | Please provide the following details. | Ĩ |
|            | Send verification code       |              | Send verification code                |   |
|            | New Password                 | 11 1 1 1 1 1 | New Password                          |   |
| (          | Confirm New Password         |              | Confirm New Password                  |   |
| [          | First Name                   |              | First Name                            |   |
| [          | Last Name                    |              | Last Name                             |   |
|            | Preferred Name               |              | Preferred Name                        |   |
| Program    |                              |              | Program                               | _ |
| Progra     | m v                          |              | Program                               |   |

• Type the code you received in the portal and click verify code

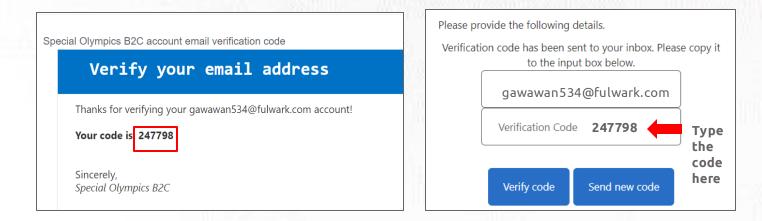

• After this your email will be verified and you will be able to continue completing the rest of the information: password, First Name, Last Name and Preferred Name

#### What should I enter in "Preferred Name"?

In this field you may enter the name you prefer to use or to be called by. For example, Bruce Banner may prefer that his friends call him Hulk, instead of Bruce. If you do not have a preferred name, you may leave this field blank.

#### 5 What should I do if I already created an account, but I forgot my password?

• Click 'Forgot your password' in the website. And follow the steps in the next page

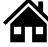

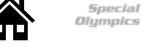

# FAQ: Signing up in the Portal

| Sign in with your existing account |  |
|------------------------------------|--|
| nawiba1472@byorby.com              |  |
| Password                           |  |
| Forgot your password?              |  |
| Sign in                            |  |
| Don't have an account? Sign up now |  |
|                                    |  |

Type in your email address and click 'Send verification code'

| Please pro | ovide the following details.                     |
|------------|--------------------------------------------------|
| Veri       | fication is necessary. Please click Send button. |
|            | Email Address                                    |
|            |                                                  |
|            | Send verification code                           |
| l          |                                                  |
|            | Continue                                         |
|            |                                                  |

- Enter the verification code (4 digit code) that you will receive in the email address. (If you do not see it in your email, check your spam or junk folder)
- Add the code in the field and click verify code and continue ٠

| verific | ation code has been sent to your inbox. Please<br>to the input box below. | copy it |
|---------|---------------------------------------------------------------------------|---------|
|         | nawiba1472@byorby.com                                                     |         |
|         | Verification code                                                         |         |
| -       | Verify code Send new code                                                 |         |
|         |                                                                           |         |
|         | Continue                                                                  |         |

Note: If you do not receive a verification code in your email address, please click 'Send new code'

Please reach out to our support team if you are unable to do so.

# FAQ: Signing up in the Portal

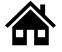

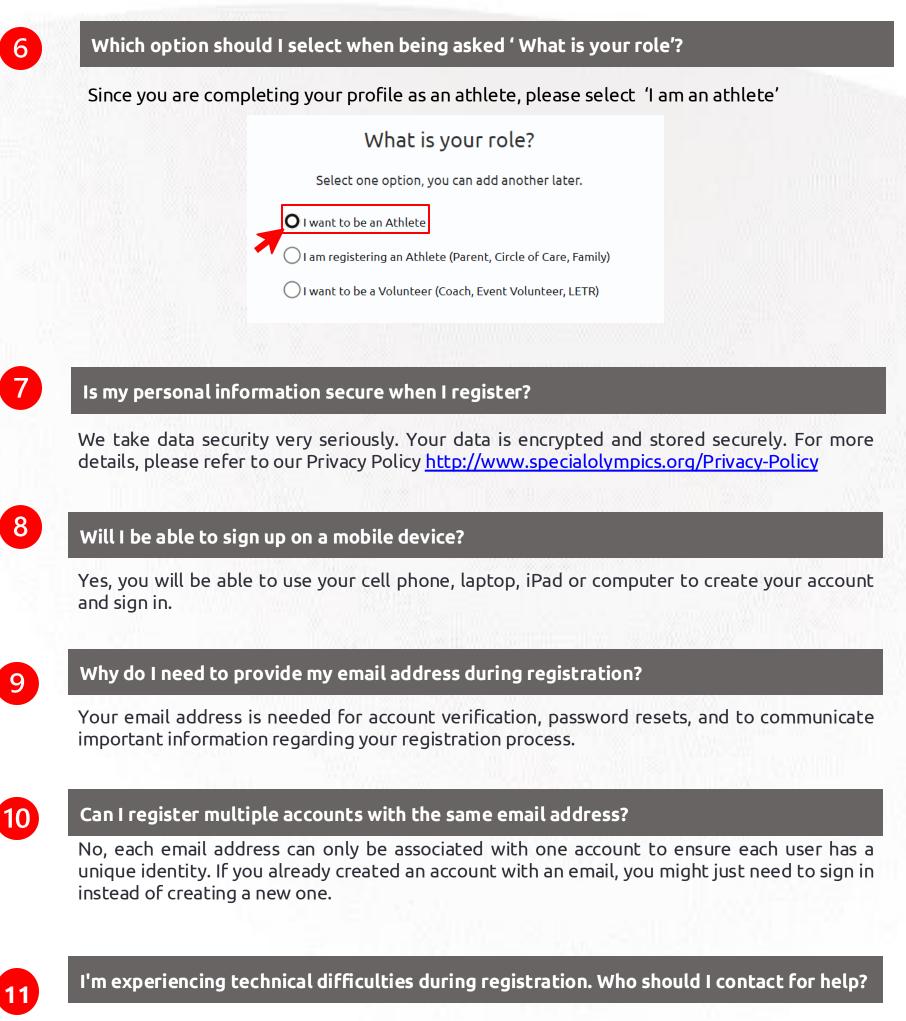

Please contact your local SO program for assistance with technical difficulties

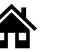

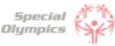

# FAQ: Personal Details: 'We'll start with a few things about you'

| We'll start with a                                                                                                  | a few things about you |  |  |  |
|----------------------------------------------------------------------------------------------------|------------------------|--|--|--|
| Please type your information in all required fields marked with an asterisk (*). Fields with no symbol are optional |                        |  |  |  |
| Then hit                                                                                                    | 'Save & Continue'.     |  |  |  |
| First Name *<br>Bruce                                                                                               | Middle Name            |  |  |  |
| Last Name *<br>Banner                                                                                               | Suffix                 |  |  |  |
| Phone *                                                                                                    | Email                  |  |  |  |
| (x000)-500(-5000)                                                                                                   | soweme3001@anwarb.com  |  |  |  |
|                                                                                                    |                        |  |  |  |
| Back                                                                                                    | Save & Continue        |  |  |  |

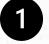

3

5

6

# When completing my personal details, what should I do If I do not have my own email address?

If you do not have your own email address, you may enter your parent or guardians email address.

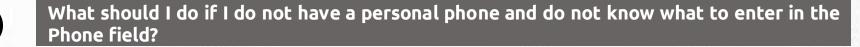

If you do not have your own phone you can enter your parent or guardian's phone number.

#### What information should I include in Middle Name?

This field is optional, if you have a middle name and would like to share it with Special Olympics, please include it in this field.

What should I answer in the question: 'What is your race or ethnicity?

This is an optional field, if you know what your race or ethnicity is you may pick one of the options from the list. However, if you do not know it or prefer not to share this information you can pick the option called 'Prefer not to answer'

#### What information should I include in Address?

Type in the street where you currently live.

#### Why ask for my shirt size?

Your shirt size can be used for volunteer opportunities, and giveaways your program may have!

#### What does the "Select Region" section mean when completing my profile?

Your state may be broken into smaller regions, based on where you live. If you aren't sure where you're located, you can select "Don't Know" and can be entered in later, or by SO staff.

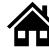

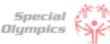

# FAQ: Personal Details: 'We'll start with a few things about you'

# 8

#### What information should I provide as an emergency contact?

You should provide the name, phone number and email of anyone who can be contacted in case of an emergency involving you. These individuals should be people you trust and who are likely to be available and responsive in the event of an emergency. You can include your parent, guardian or family member's information.

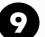

#### What should I do after completing all of my personal information?

If this is your first time registering, you will see a list of checklist items to complete for your registration. Simply click on each of these items to start the process.

|                               | Special Olympics                                                                                                    |                                                                   | Athlete Zone           | FAQ Guide - |  |  |  |
|-------------------------------|----------------------------------------------------------------------------------------------------|-------------------------------------------------------------------|------------------------|-------------|--|--|--|
|                               |                                                                                                    |                                                                   |                        |             |  |  |  |
| <b>Heads up</b><br>If you hav |                                                                                                    | not seeing checklist items, please refresh your browser to show y | our updated checklist. |             |  |  |  |
| If you                        | Athlete Checklist<br>If you have a role listed below and you are not seeing checklist items, please refresh your browser to show your updated<br>checklist. |                                                                   |                        |             |  |  |  |
|                               | Roles: Athlete                                                                                                    |                                                                   | ∅ 0 of 3 completed     |             |  |  |  |
| Γ                             | Checklist Items:                                                                                                    | Source:                                                           | Status:                |             |  |  |  |
| *                             | Athlete Medical Form                                                                                                    | Athlete                                                           | Incomplete             |             |  |  |  |
|                               | Athlete Release Form                                                                                                    | Athlete                                                           | () Incomplete          |             |  |  |  |
|                               | Waiver                                                                                                    | Athlete                                                           | Incomplete             |             |  |  |  |

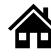

#### What steps must I follow to complete the registration process?

To complete the registration process you must follow these steps:

- 1. Finish your profile and provide personal details
- 2. Review, esign\* or print, sign and upload the Waiver Form
  - 1. E-sign is available for programs who opt into the process! Forms can be completed by a click of a button!
- 3. Review, esign or print, sign and upload the Release Form
- 4. Complete the Medical Form by:
  - 1. Answering some health-related questions in the portal
  - 2. After this, you can generate a Medical Form that will contain some of the answers you provided in the portal
  - 3. No need to print and take to a Doctor! Your information will be saved in the system for future use.
- 5. Once you have submitted all forms, YOU DID IT!. Now it's time for the Special Olympics team to look at the information you provided, and they will let you know if anything else is needed from you.

#### How do I know if I have successfully completed all steps?

You will know you have completed all the information requested when the 'Athlete Checklist' screen looks like this:

# Athlete Checklist

If you have a role listed below and you are not seeing checklist items, please refresh your browser to show your updated checklist.

| Roles: Athlete       |         | ∅ 3 of 3 completed |
|----------------------|---------|--------------------|
| Checklist Items:     | Source: | Status:            |
| Athlete Medical Form | Athlete | Completed          |
| Athlete Release Form | Athlete | Completed          |
| Waiver               | Athlete | Completed          |

All checklist items should now have a greencheck box along with the 'Completed' status

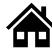

#### What is the Release Form?

The Release Form contains information like ability to participate, likeness release, risk of concussion and other injury, emergency care, overnight stays, consent to healthcare activities and consent to personal information. To complete this form a signature is required. You can find an example of what the form looks like below.

| ATHLETE RELEASE FORM                                                                                                    | Special Olympics<br>Washington                                                   |
|----------------------------------------------------------------------------------------------------|----------------------------------------------------------------------------------|
| I agree to the following:                                                                                                    |                                                                                  |
| 1. Ability to Participate. I am physically able to take part in Specia                                                                                                    | al Olympics activities.                                                          |
| <ol> <li>Likeness Release. I give permission to Special Olympics, Inc.<br/>Special Olympics accredited Programs (collectively "Special Oly<br/>words, and biographical information to promote Special Olympics</li> </ol>                                                                                                    | mpics") to use my likeness, photo, video, name, voice,                           |
| <ol> <li>Risk of Concussion and Other Injury. I know there is a risk of<br/>with or after a concussion or other injury. I may have to get medic<br/>I also may have to wait 7 days or more and get permission from</li> </ol>                                                                                                    | cal care if I have a suspected concussion or other injury.                       |
| I do not consent to blood transfusions. (                                                                                                    | unless I mark one of these boxes:<br>ceiving medical treatment. (Not common.)    |
| 5. Overnight Stay. For some events, I may stay in a hotel or some                                                                                                    | eone's home. If I have questions, I will ask.                                    |
| <ol> <li>Health Programs. If I take part in a health program, I consen<br/>should not replace regular health care. I can say no to treatment</li> </ol>                                                                                                    |                                                                                  |
| <ul> <li>7. Personal Information. I understand that Special Olympics will participation, including my name, image, address, telephone num and health related information I provide to Special Olympics ("pe</li> <li>I agree and consent to Special Olympics:         <ul> <li>using my personal information in order to: make sure I are</li> </ul> </li> </ul> | ber, health information, and other personally identifying irsonal information"). |
| events; share competition results (including on the Web and<br>in a health program: analyze data for the purposes of imp                                                                                                    | in news media); provide health treatment if I participate                        |

# the needs of Special Olympics participants; perform computer operations, quality assurance, testing, and other related activities; and provide event-related services.

#### What is the Waiver Form?

The Waiver Form contains information such as release of liability, assumption of risk and indemnification agreement for communicable diseases and its terms. To complete this form a signature is required. You can find an example of what the form looks like below.

| WAIVER AND RE                                                           | LEASE OF LIABILITY, ASSUMPTION OF RISK AND INDEMNIFICATION AGREEMENT<br>FOR COMMUNICABLE DISEASES<br>("Agreement") for<br>SPECIAL OLYMPICS                                                                                                    |
|-------------------------------------------------------------------------|----------------------------------------------------------------------------------------------------|
|                                                                         | peing allowed to participate in any way in Special Olympics sports training, competition<br>ties, the undersigned acknowledges, appreciates, and agrees that:                                                                                                    |
| including but n                                                         | cludes possible exposure to and illness from infectious and/or communicable diseases<br>ot limited to MRSA, influenza, and COVID-19. While particular rules and personal<br>reduce this risk, the risk of serious illness and death does exist; and,                                                                                                    |
|                                                                         | AND FREELY ASSUME ALL SUCH RISKS, both known and unknown, EVEN IF ARISING<br>iLIGENCE OF THE RELEASEES or others, and assume full responsibility for my<br>nd,                                                                                                    |
| regards protect<br>hazard during r                                      | e to comply with the stated and customary terms and conditions for participation as<br>cion against infectious diseases. If, however, I observe and any unusual or significant<br>ny presence or participation, I will remove myself from participation and bring such to<br>f the nearest official immediately; and,                                                                                                    |
| RELEASE AND I<br>officials, agent:<br>if applicable, ov<br>TO ANY AND A | d on behalf of my heirs, assigns, personal representatives and next of kin, HEREBY<br>HOLD HARMLESS Special Olympics, Inc, Special Olympics Washington their officers,<br>s, and/or employees, other participants, sponsoring agencies, sponsors, advertisers, and<br>wners and lessors of premises used to conduct the event ("RELEASEES"), WITH RESPECT<br>LL ILLNESS, DISABILITY, DEATH, or loss or damage to person or property, WHETHER<br>THE NEGLIGENCE OF RELEASEES OR OTHERWISE, to the fullest extent permitted by |

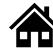

#### How can I download the Release and Waiver Form?

#### When on a Computer follow these instructions:

The Release and Waiver Form can be downloaded by clicking the blue button called "Download Form"

#### Download Athlete Release Form

First, Click the button to download the Athlete Release Form. The form will download to your device.

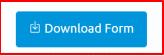

The form will open in a new tab. If you want to print and sign the form **now** and have a printer you can click on the print button which looks like this 🙃

If you do **not** have a printer and need to download the form and save it for later or send it to someone else so they can print it for you, select the download button which looks like this **•** 

| 1 / 1   - 100% +   🔄 🖏                                                                                                    | Ŧ | ē |
|----------------------------------------------------------------------------------------------------|---|---|
| ATHLETE RELEASE FORM Washington                                                                                                    |   |   |
| I agree to the following:                                                                                                    |   |   |
| 1. Ability to Participate. I am physically able to take part in Special Olympics activities.                                                                                                    |   |   |
| 2. Likeness Release. I give permission to Special Olympics, Inc., Special Olympics games organizing committees, and Special Olympics accredited Programs (collectively "Special Olympics") to use my likeness, photo, video, name, voice, words, and biographical information to promote Special Olympics and raise funds for Special Olympics.                               |   |   |
| 3. <b>Risk of Concussion and Other Injury.</b> I know there is a risk of injury. I understand the risk of continuing to play sports with or after a concussion or other injury. I may have to get medical care if I have a suspected concussion or other injury. I also may have to wait 7 days or more and get permission from a doctor before I start playing sports again. |   |   |
| 4. <b>Emergency Care.</b> If I am unable, or my guardian is unavailable, to consent or make medical decisions in an emergency, I authorize Special Olympics to seek medical care on my behalf, unless I mark one of these boxes:                                                                                                    |   |   |
| I have a religious or other objection to receiving medical treatment. (Not common.)<br>I do not consent to blood transfusions. (Not common.)<br>(If either box is marked, an EMERGENCY MEDICAL CARE REFUSAL FORM must be completed.)                                                                                                    |   |   |

If you are not using a computer, continue to the next page to view how to do this on your phone or iPad.

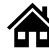

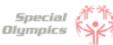

#### When using an iPhone or iPad follow these instructions:

The Release and Waiver Form can be downloaded by clicking the blue button called "Download Form"

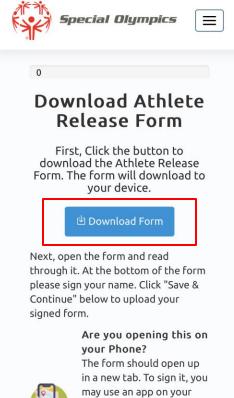

The form will open in a new tab. If you want to print and sign the form **now** and have a printer connected to your phone or iPad, click the share button and select print.

phone or print the form off. To upload, you can

| Click the share button                                                                                                    | PDF Document - 390 KB | ×       |                       |
|----------------------------------------------------------------------------------------------------|-----------------------|---------|-----------------------|
| THLETE RELEASE FORM Special Olympics                                                                                                    | Options >             |         |                       |
| agree to the following:                                                                                                    |                       | 4       |                       |
| 1. Ability the Participate. I am physically abile to link part of Special Olympics activities.<br>J. Linkense Reflexa: Upin permission to Special Olympics, activities.<br>Special Opyrpica accrefield Programs (collactively Special Olympics) to usery likeness, photo, volue, name, volo,<br>words, and blographical information to provide Special Olympics.                                                                                                    |                       |         | ou send it to         |
| <ol> <li>Risk of Concussion and Other Injury. I know there is a risk of injury. I understand the risk of continuing to play sports<br/>with or after a concussion or other injury. I may have to get medical care if I have a suspected concussion or other injury.<br/>I also may have to wait 7 days or more and get permission from a doctor before I start paiving sports again.</li> </ol>                                                                                                    | Messages Mail         | someon  | e                     |
| 4. Emergency Care. If I am unable, or my guardian is unavailable, to consent or make medical decisions in an emergency,<br>l authorize Special Olympics to seek medical care on my behalf, unless I mark one of these boxes:                                                                                                    |                       |         |                       |
| I have a religious or other objection to receiving medical treatment. (Not common.)<br>I do not consent to blood transfusions. (Not common.)<br>If effere how is marked, an EMERGENVY MEDICAL CARE REFUSAL FORM must be completed.)                                                                                                    | Сору                  | (Å)     |                       |
| Overnight Stay. For some events, I may stay in a hotel or someone's home. If I have questions, I will ask.                                                                                                    | COP)                  | U"      |                       |
| Health Programs. If I take part in a health program, I consent to health activities, screenings, and treatment. This<br>should not replace regular health care. I can say no to treatment or anything else at any time.                                                                                                    |                       |         |                       |
| Personal Information. L understand that Special Clympics will be collecting my personal information as part of my<br>participation, including my mane, image, address biselphore number, hashi information, and other personally identifying<br>and heads information (provide) to Special Clympics (personal information).<br>using my personal information of end or number to make sure it are infoldiant and can participate safely, run trainings and<br>using my personal information for endors.                                                      | Add to Reading List   | 00      |                       |
| events; share competition results (including on the Web and in news media); provide health treatment if I participate<br>in a health program, enalyde data for the purposes of improving programming and identifying and responding to<br>the needs of Special Oympics participants; perform computer operations, quality assurance, testing, and other<br>related achieves, and provide event-traited services.                                                                                                    | Add Bookmark          | m       |                       |
| <ul> <li>using my contact information for communicating with me about Special Olympics.</li> <li>Inave the right task to seem ye personal information or to be informed about the personal information that is processed about ne. I have the right task to comet and deliver my personal information, and to retrict the processing of my personal information.</li> <li>Phose / Phose / Phose information may be used and dated consistent with his form and as further explained in the Special Olympical composition plant of the second met.</li> </ul> | Add to Favorites      | \$      |                       |
| Optional Honoradional Responses.<br>Haves late your careful implications glassation (group home, with family, etc.):                                                                                                    | Add to Quick Note     | In      |                       |
| thiete Name:                                                                                                    |                       |         |                       |
| THLETE SIGNATURE (required for adult athlete with capacity to sign legal documents)                                                                                                    | Find on Page          | Ę       |                       |
| have read and understand this form. If I have questions, I will ask. By signing, I agree to this form.                                                                                                    |                       | -4      |                       |
| thilete Signature: Date:<br>PARENTIGUARDIAN SIGNATURE (required for athlete who is a minor or lacks capacity to sign legal documents)                                                                                                    | Add to Liense Concern |         |                       |
| am a parent or guardian of the athlete. I have read and understand this form and have explained the contents<br>o the athlete as appropriate. By signing, lagree to this form on my own behalf and on behalf of the athlete.                                                                                                    | Add to Home Screen    | +       |                       |
| arent/Guardian Signature: Date:                                                                                                    |                       |         | Llara you anyo it i   |
| rinted Name: Relationship:                                                                                                    | Save to Files         |         | Here you save it i    |
| Athlete Registration - Updated April 2021 Athlete Registration Page   5 of 6                                                                                                    | Save to Thes          |         | your devices files    |
|                                                                                                    | Markup                | $\odot$ | your devices mes      |
| 🔒 soi-qa.powerappsportals.com 🖒                                                                                                    | Drint                 |         |                       |
|                                                                                                    | Print                 |         | Here you can print it |
|                                                                                                    |                       |         |                       |

If you do **not** have a printer you can download the form and save it to your device by clicking 'Save to Files'. You can also use the apps above and email it to someone or send it via text so they can help you print it.

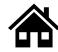

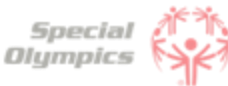

#### 6

# What is the next step after I downloaded/ saved and printed the Release and Waiver Form?

Once you have read and agreed to the information, you must sign the forms and upload it back to the portal. You may scan it or take a picture of the <u>signed</u> form and upload it back to the portal by clicking the blue button called 'Upload Form'

#### Upload Athlete Release Form

After you have signed the form, click the "Upload Form" button. Click "Choose Files" on the popup to search for the form. After you upload it, you will see it in table below. Once you see it appear below, click "Save & Continue" to continue.

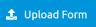

#### 7

8

#### What is the Medical Form?

The Medical Form is designed to identify health concerns an athlete might have and determine if they are clear to participate in sports.

#### How do I complete the Medical Form?

#### Select the checklist item called 'Athlete Medical Form'

Roles: Athlete

𝒮 1 of 3 completed

| Checklist Items:     | Source: | Status:    |
|----------------------|---------|------------|
| Athlete Medical Form | Athlete | Incomplete |
| Athlete Release Form | Athlete | Completed  |
| Waiver               | Athlete | Incomplete |

After this you will be able to start completing health related questions such as: associated conditions, mobility devices, lifestyle aids, communication devices, medical devices, dietary requirements, treatments or medications.

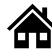

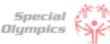

#### What are Associated Conditions?

Associated conditions refer to a medical or health condition. To complete this section, you may select a condition from the dropdown list, if applicable to you.

| Co | ondition *             |
|----|------------------------|
|    |                        |
|    | Autism                 |
|    | Cerebral Palsy         |
|    | Down Syndrome          |
|    | Epilepsy               |
|    | Spina Bifida           |
|    | Fragile X Syndrome     |
|    | Marfan Syndrome        |
|    | Fetal Alcohol Syndrome |
|    | Other                  |

If you do not see a condition applicable to you listed, please select other, and type in the condition in the description box.

If you do not have any associated conditions, you may skip this question.

#### 10

#### What are the Mobility Devices?

They are assistive devices or equipment designed to help people with mobility limitations in moving around and performing daily activities. To complete this section, you may select a condition from the dropdown list, if applicable to you.

| Mobility Device *             |   |  |  |  |
|-------------------------------|---|--|--|--|
|                               |   |  |  |  |
|                               |   |  |  |  |
| Mobility - Braces/Crutches    |   |  |  |  |
| Mobility - Other              |   |  |  |  |
| Mobility - Prostheses         |   |  |  |  |
| Mobility - Removable Orthotic | S |  |  |  |
| Mobility - Walker             |   |  |  |  |
| Mobility - Wheelchair         |   |  |  |  |

If you do not see a Mobility Device you use listed, please select other and type the name of the device in the description box.

If you do not use any devices, you may skip this question.

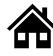

## 11

#### What are Lifestyle Aids?

They are tools or products designed to assist people in performing various activities of daily living. To complete this section, you may select a lifestyle aid from the dropdown list, if applicable to you.

| Lifestyle Aid *                                              |   |  |
|--------------------------------------------------------------|---|--|
|                                                              | - |  |
|                                                              | ľ |  |
| Lifestyle Aids - Colostomy                                   |   |  |
| Lifestyle Aids - CPAP                                        |   |  |
| Lifestyle Aids - Dentures                                    |   |  |
| Lifestyle Aids - Glasses, contact lenses, protective eyewear |   |  |
| Lifestyle Aids - Hearing Aid                                 |   |  |
| Lifestyle Aids - Inhaler                                     |   |  |
| Lifestyle Aids - Other                                       |   |  |

If you do not see a Lifestyle Aid you use listed, please select other and type the name of the device in the description box.

If you do not use any lifestyle aids, you may skip this question.

#### 2 What are Communication Devices?

These devices are designed to assist people who have difficulty speaking or communicating using traditional methods. Communication Device \*

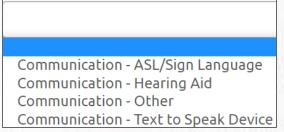

If you do not see a device you use listed, please select other, and type in the device in the description box.

If you do not use any devices, you may skip this question.

#### What are the Medical Devices?

These devices can be used to track and monitor various health indicators. To complete this section, you may select a device from the dropdown list, if applicable to you.

| Medical Device *                                               |  |  |  |  |
|----------------------------------------------------------------|--|--|--|--|
|                                                                |  |  |  |  |
| Medical Devices - Implantable Cardioverter Defibrillator (ICD) |  |  |  |  |
| Medical Devices - Other                                        |  |  |  |  |
| Medical Devices - Pacemaker                                    |  |  |  |  |
| Medical Devices - Spinal Cord Stimulator                       |  |  |  |  |
| Medical Devices - VP Shunt                                     |  |  |  |  |

If you do not see a device you use listed, please select other, and type in the device in the description box.

If you do not use any devices, you may skip this question.

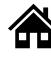

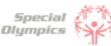

#### 14

#### What does EKG or ECHO mean?

EKG is an Electrocardiogram. An electrocardiogram, is a test that measures the electrical activity of the heart.

ECHO is an Echocardiogram. An echocardiogram, is a test that uses ultrasound technology to create real-time images of the heart.

Both tests provide valuable information to doctors to help them in diagnosing and monitoring heart conditions.

#### What should I do if I do not know what treatments or medications I use?

If you are not sure what treatment or medications you take, you may ask your parent, guardian or doctor. **If you do not use any treatments or medications, you may skip this question.** 

#### What should I do after I completed the medical questions in the portal?

Great! You've completed the medical history process - New to Special Olympics process is the removal of a doctor's signature on your medical history. A Special Olympics staff member will now review your medical history and reach out with any questions. Your form will now be in the "submitted status". Questions about your medical? Reach out to your local program.

| Roles: Athlete       | $\otimes$ | ⊗ 1 of 3 completed |  |
|----------------------|-----------|--------------------|--|
| Checklist Items:     | Source:   | Status:            |  |
| Athlete Medical Form | Athlete 🗾 | Submitted          |  |
| Athlete Release Form | Athlete   | Completed          |  |
| Waiver               | Athlete   | Incomplete         |  |

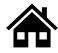

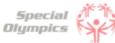

#### 17

#### How can I confirm that my forms have been successfully submitted to Special Olympics?

Once you have completed all forms you will be taken back to the main page. To check the status of your forms, click the 'My Completed Items' box.

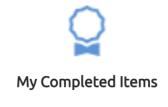

You will see a list of the forms. You have successfully shared this information with Special Olympics when the status is 'Submitted'. Additionally, you will receive an email confirmation that the forms have been successfully submitted

| Waiver and Release | e of Liability |                   |              |            |   |
|--------------------|----------------|-------------------|--------------|------------|---|
| Туре               | Status         | Submitted On      | Submitted By | Signed On  |   |
| Release Form       | Submitted      | 6/25/2023 8:37 PM | Bruce Banner |            |   |
| Waiver             | Submitted      | 6/25/2023 8:49 PM | Bruce Banner |            | ٢ |
| Medical Forms      |                | -                 |              |            |   |
| Status             | Submitted On   | Submitted By      | Signed On    | Expires On |   |
| Submitted          | 06/26/2023     | Bruce Banner      |              |            |   |
|                    |                |                   |              |            |   |

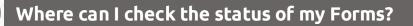

To review the status of the forms you have two options:

1. The first option is to check your Athlete Checklist. You will see the status of the forms you submitted.

| Checklist Items:     | Source: | Status:      |
|----------------------|---------|--------------|
| Athlete Medical Form | Athlete | 9 Submitted  |
| Athlete Release Form | Athlete | Completed    |
| Waiver               | Athlete | Under Review |

2. The second option is to click on the 'My Completed Items' box underneath for checklist. You will be taken to a summary screen of your forms. You can see the status of the forms here.

| Waiver and Release | Manage th    | <b>OUF COMPLE</b> |              |            |  |
|--------------------|--------------|-------------------|--------------|------------|--|
| Туре               | Status       | Submitted On      | Submitted By | Signed On  |  |
| Release Form       | Submitted    | 6/25/2023 8:37 PM | Bruce Banner |            |  |
| Waiver             | Submitted    | 6/25/2023 8:49 PM | Bruce Banner |            |  |
| Medical Forms      |              |                   |              |            |  |
| Status             | Submitted On | Submitted By      | Signed On    | Expires On |  |
| Submitted          | 06/29/2023   | Bruce Banner      |              |            |  |

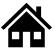

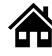

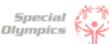

#### 2

#### What does it mean if the status of one of my forms is 'Saved'?

This means that you have started the form but did not complete or upload it. If your form has this status, the Special Olympics team will not be able to start the review process. For the form to be in a submitted status, you must complete the questions asked in the portal and/or upload the competed/signed form.

| Туре         | Status    | Submitted On      | Submitted By |
|--------------|-----------|-------------------|--------------|
| Release Form | Submitted | 6/25/2023 8:37 PM | Bruce Banner |
| Waiver       | Saved     | 6/25/2023 8:49 PM | Bruce Banner |
|              |           |                   |              |
|              |           |                   |              |

#### What does it mean if the status of one of my forms is 'Submitted'?

This means that you have successfully uploaded your forms and now Special Olympics staff will review the information and let you know if they need anything else from you.

| Туре         | Status       | Submitted On      | Submitted By |
|--------------|--------------|-------------------|--------------|
| Release Form | Submitted    | 6/25/2023 8:37 PM | Bruce Banner |
| Waiver       | Under Review | 6/25/2023 8:49 PM | Bruce Banner |
|              |              |                   | 1011555      |

#### What does it mean if the status of one of my forms is 'Under review'?

This means that Special Olympics staff has already started reviewing your forms, they will let you know if anything else is needed from you.

| Туре         | Status       | Submitted On      | Submitted By |
|--------------|--------------|-------------------|--------------|
| Release Form | Submitted    | 6/25/2023 8:37 PM | Bruce Banner |
| Waiver       | Under Review | 6/25/2023 8:49 PM | Bruce Banner |

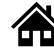

#### How will I know if Special Olympics approved my forms?

In the Portal you can check the status of your forms, if it says 'Approved' or 'Completed' this means that form has been successfully accepted. You will also receive an email, letting you know that the form has been approved.

In this example you can see the Medical Form being approved.

| hecklist Ite | ems:          |              |              | Source:    |            | Status:   |
|--------------|---------------|--------------|--------------|------------|------------|-----------|
| thlete Mee   | dical Form    |              | ,            | Athlete    |            | Completed |
|              | Medical Forms |              |              |            |            | 7         |
|              | Status        | Submitted On | Submitted By | Signed On  | Expires On |           |
|              | Approved      | 06/29/2023   | Bruce Banner | 06/21/2023 | 06/19/2026 |           |

#### Below is an example of the email you will receive when a Form is **approved**.

| Your Documents are Approved!                                                                                                    |
|----------------------------------------------------------------------------------------------------|
|                                                                                                    |
| Hi Bruce,                                                                                                    |
| Congratulations! The documents submitted as part of your registration process have been approved by our team.                                                                                                    |
| Please keep an eye out for a notification indicating that the registration process is completed. At that time, you'll be eligible to register for sports in your area, begin communicating with coaches, and more. |
| Sincerely,<br>Special Olympics Washington                                                                                                    |

#### 6

#### What does it mean if the status of one of my forms is 'On hold'?

This status means that the Special Olympics staff had to put the review of this form on hold. This does **not** mean your form is incorrect or is missing information, however, if the staff requires something else from you, they will contact you and let you know.

| Туре         | Status    | Submitted On      | Submitted By |
|--------------|-----------|-------------------|--------------|
| Release Form | Submitted | 6/25/2023 8:37 PM | Bruce Banner |
| Waiver       | Hold      | 6/25/2023 8:49 PM | Bruce Banner |

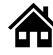

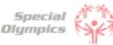

#### What do I need to do if one of my forms is 'On Hold'

There is nothing needed from you at the moment. The Special Olympics staff will contact you if there is something they need your support with.

#### What does it mean if the status of one of my forms is 'Missing Information'?

This status means that something is missing from one of your forms, Special Olympics staff will contact you to request the missing information.

|   | Туре         | Status              | Submitted On      | Submitted By |
|---|--------------|---------------------|-------------------|--------------|
| 2 | Release Form | Missing Information | 6/25/2023 8:37 PM | Bruce Banner |
|   |              |                     |                   |              |

#### Below is an example of the email you will receive when a Form is missing information.

| We Need Something Else!                                                                                                    |
|----------------------------------------------------------------------------------------------------|
| Hi Bruce,                                                                                                    |
| Some or all of the documents you submitted as part of your registration process have a need for follow up.                                                                                                    |
| Don't worry, this can happen for several reasons. They include common issues like poor quality scans, missing signatures, and more. Let's get you back on track. Please login through the <u>'Special Olympics Registration Portal'</u> and update the document: |
| Document: Release Form                                                                                                    |
| Our internal notes indicate that we found the following issue with this document:                                                                                                    |
| If you have additional questions, we're here to help. Just reply to this email and one of our team will be back to you shortly!                                                                                                    |
| Sincerely,<br>Special Olympics Washington                                                                                                    |

9

#### What do I need to do if the Release or Waiver Forms are missing information?

Log back into the portal and upload the updated Release or Waiver Form. Read the next question on how to re-upload these forms.

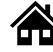

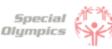

| 1 |  |
|---|--|
|   |  |

# How can I re-upload the Release and Waiver Form with the requested missing information?

After you log-in you can click access your check-list of items to resubmit

# Athlete Checklist

If you have a role listed below and you are not seeing checklist items, please refresh your browser to show your updated checklist.

| Roles: Athlete       |         | ∅ 2 of 3 completed    |  |
|----------------------|---------|-----------------------|--|
| Checklist Items:     | Source: | Status:               |  |
| Athlete Medical Form | Athlete | Completed             |  |
| Athlete Release Form | Athlete | Ø Missing Information |  |
| Waiver               | Athlete | Completed             |  |

• Then, click on the box that is missing information

| Athlete Release Form | Athlete • Mis | ssing Information |
|----------------------|---------------|-------------------|
|                      |               |                   |

• You will have the option to download or eSign a new form (Use this in case you lost or made a mistake in the old form).

| Download Athlete Release Form                                                                        |  |
|----------------------------------------------------------------------------------------------------|--|
| First, Click the button to download the Athlete Release Form. The form will download to your device. |  |
| 년 Download Form                                                                                      |  |

• Click Save & Continue and upload the new form. Or simply use the esign functionality!

# Upload Athlete Release Form After you have signed the form, click the "Upload Form" button. Click "Choose Files" on the popup to search for the form. After you upload it, you will see it in table below. Once you see it appear below, click "Save & Continue" to continue.

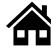

# FAQ: Form Status definitions and post submission questions

#### Do I need to contact Special Olympics after I have submitted all my forms?

No, there is no need to contact Special Olympics at the moment. After you have submitted all forms, a staff member will review the information and contact you if there is anything else needed from you.

#### 8 How often should I come back to the portal?

As often as you need, you can log in to check on any updates to your form submissions, however, all the updates will be communicated to you via email once the form is submitted.

#### **19** At what point should I consider updating my information?

If you have medical information to be updated, such as new treatments, new medications, a recent surgery, a new assistive device, etc. You can log in and update the information at any time. Staff may need to take time to review your changes, so your form will go back into "Submitted" status.

#### What information must be updated periodically?

The Medical Form expires every year, which means you will need to update this form every year before participating again with your Special Olympics program. You will be notified when it is time to update this form. Additionally, consider updating any changes in medicines you are taking or if you have had any recent surgeries.